# **SciTE**

#### Материал из xrWiki

#### **SciTE**

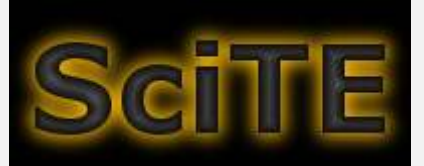

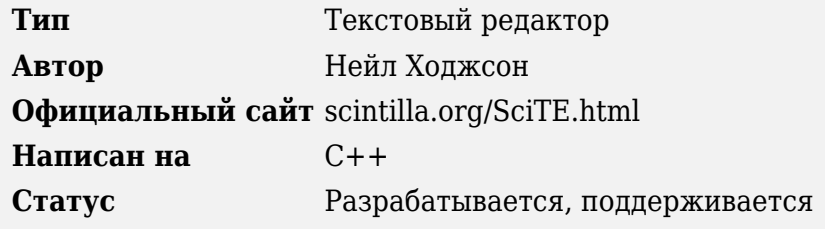

**Scintilla based Text Editor, он же SciTE — это компактный, кросплатформенный текстовый** редактор с очень широким функционалом. Базируется на компоненте Scintilla, реализующем подсветку великого множества языков программирования. Умеет вызывать внешние программы для обработки открытых файлов, и, таким образом, может служить некоторой заменой IDE, в особенности для интерпретируемых языков.

В этой статье рассматривается настройка доработанной версии от команды Ru-Board.

## Содержание

- 1 Ассоциации файлов с программой
- 2 Подсветка синтаксиса
- З Настройки поиска и замены
- 4 Тонкости SciTE
- 5 Архив версий

# Ассоциации файлов с программой

Их можно задать при установке программы в окне SciTE Helper, либо позднее при открытии файла из проводника.

## Подсветка синтаксиса

Подсветка XML в редакторе включена по умолчанию, а вот для .script и .ltx придётся указывать тип файла и некоторые ключевые слова вручную.

Чтобы скайт распознавал файл с расширением .script как требующий подсветки Lua, нужно открыть свойства нужного языка через Настройки -> Подключенные настройки -> **Открыть lua.properies**, и в параметре

```
|file.patterns.lua=*.lua;*.wlua;*.macro
-------------------------------
```
дописать расширение .script:

```
|file.patterns.lua=*.lua;*.wlua;*.macro;*.script
                                                 \blacksquare . The contract of the contract of the contract of the contract of the contract of the contract of the contract of the contract of the contract of the contract of the contract of the contract of the contract of the
```
По умолчанию не подсвечивается ключевое слово **class**. Его нужно дописать в параметр keywordclass.lua в этом же файле.

По аналогии делается и для ltx, только файл свойств носит имя other properties.

## Настройки поиска и замены

По умолчанию используется всплывающая панель поиска и замены, которая хороша всем, кроме функционала замены в выделенном участке текста и во всех открытых в данной сессии файлах. Но её можно заменить на старое доброе окно поиска и замены. Для этого нужно открыть файл глобальных настроек (Настройки -> Открыть файл пользовательских  $\textbf{Hacropoek}$ ), по Ctrl+F найти секцию [Find and Replace], и поменять значение параметра **replace.use.strip** на 0. Для однообразия можно вернуть и старое окно поиска  $(\text{find.}use.strip=0).$ 

# **Тонкости SciTE**

• Текст можно выделять и редактировать прямоугольным блоком, зажав Shift+ЛКМ.

# Архив версий

v.1.74.49Ru(04.07.2007) v.2.03.74Ru (15.02.2010) v.2.25.99Ru (03.03.2013)

Источник - «https://xray-engine.org/index.php?title=SciTE&oldid=889»

Категория:

Текстовые редакторы

- $\bullet$  Страница изменена 15 октября 2018 в 15:47.
- К этой странице обращались 3577 раз.
- Содержимое доступно по лицензии GNU Free Documentation License 1.3 или более поздняя (если не указано иное).

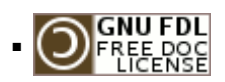

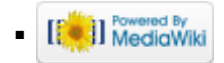